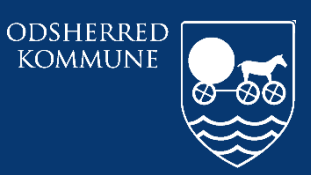

*Odsherred Kommune*

## **CURA ARBEJDSGANG FMK ONLINE**

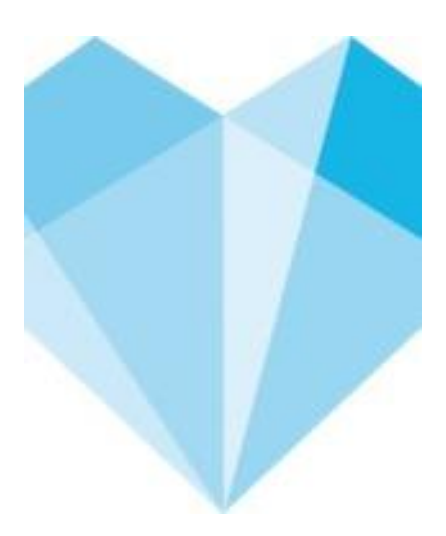

## **Indhold**

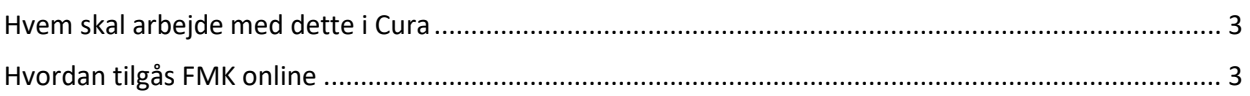

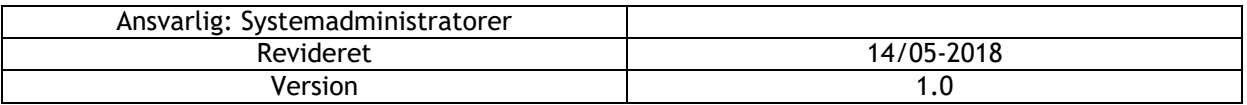

## <span id="page-2-0"></span>**Hvem skal arbejde med dette i Cura**

Såfremt Cura ikke kan tilgås og der iværksættes nødberedskabsplan, skal man benytte FMK online til fremsøgning af medicin hos de enkelte borgere.

## <span id="page-2-1"></span>**Hvordan tilgås FMK online**

Du starter med at gå til dette link<https://fmk-online.dk/fmk/>

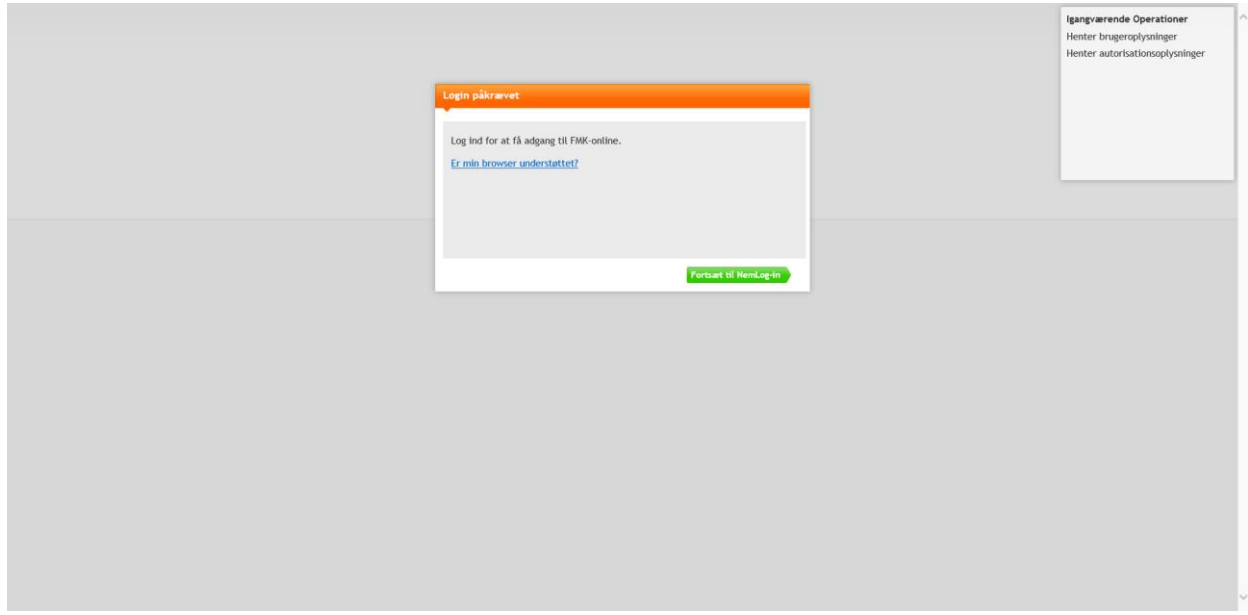

Her vælger du "Forsæt til NemLog-in".

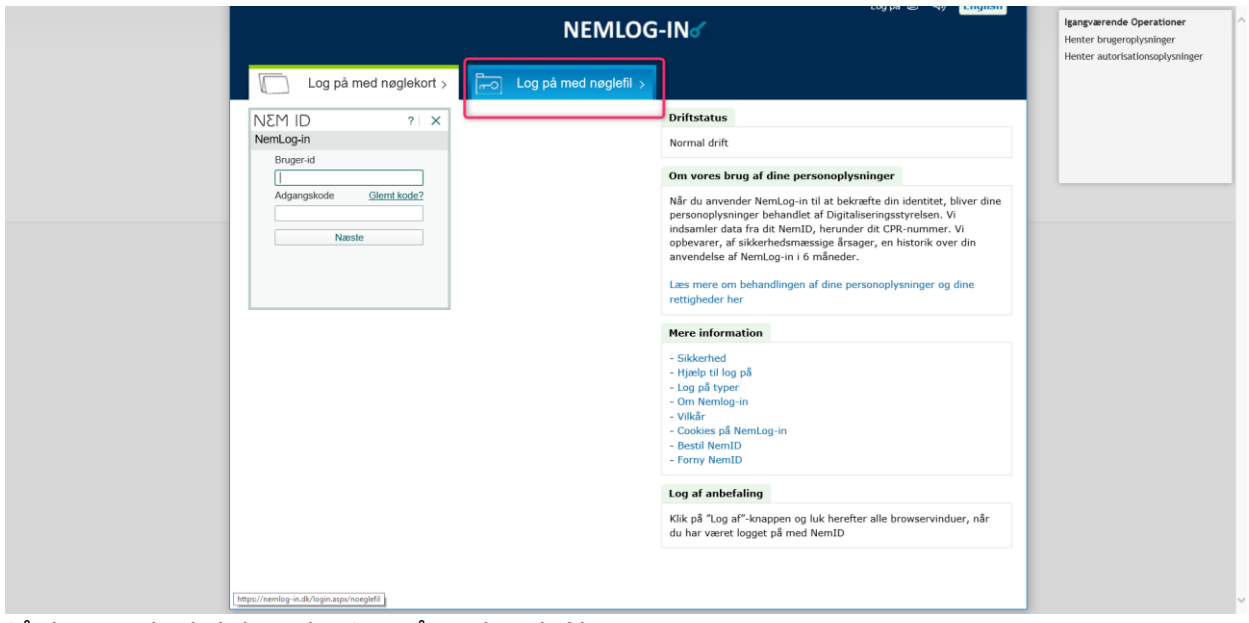

På denne side skal du vælge Log på med nøglefil

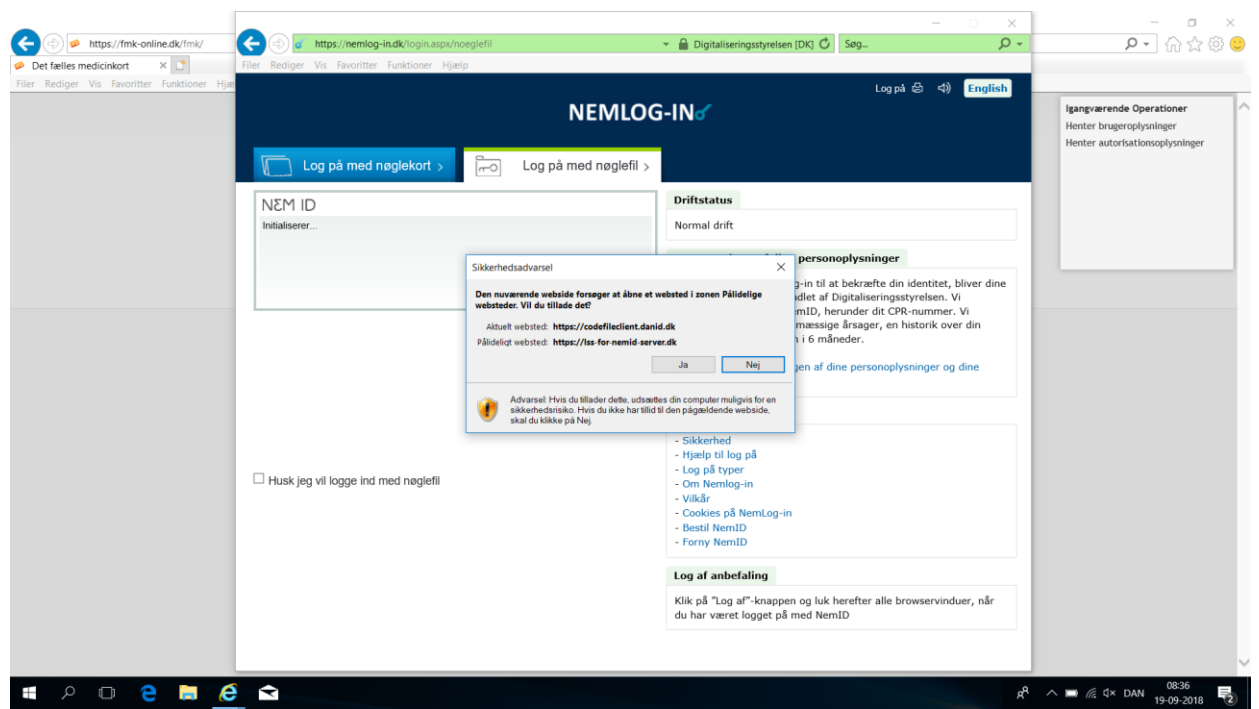

Ved dette billede klik "ja" Herefter skal indtastes brugernavn og adgangskode til Windows.

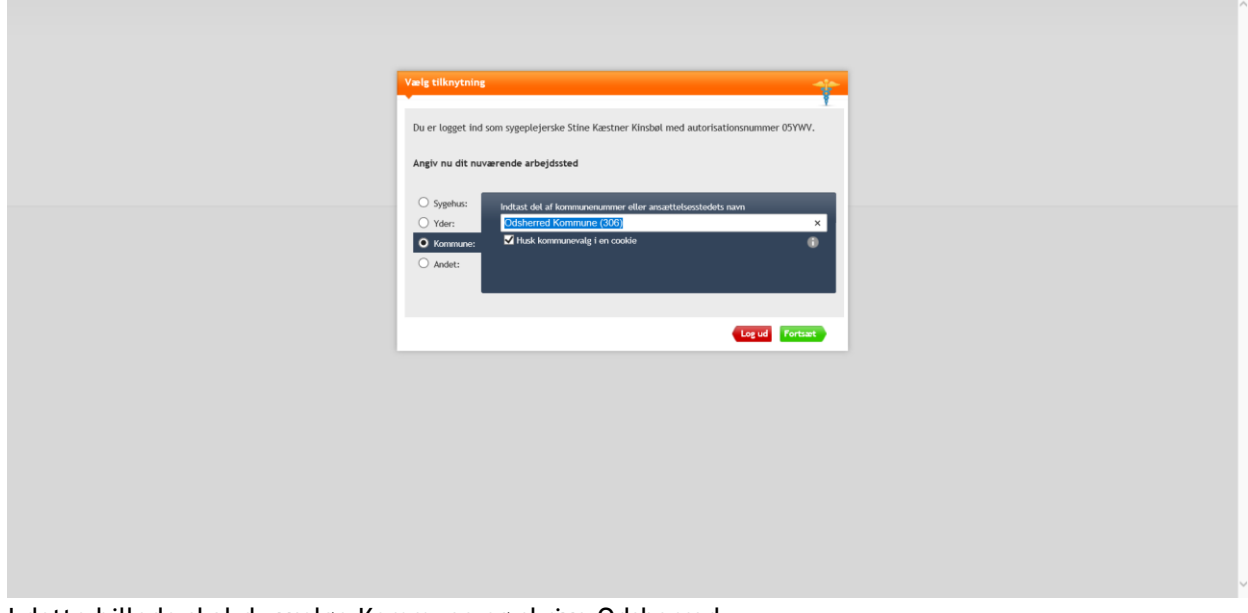

I dette billede skal du vælge Kommune og skrive Odsherred.

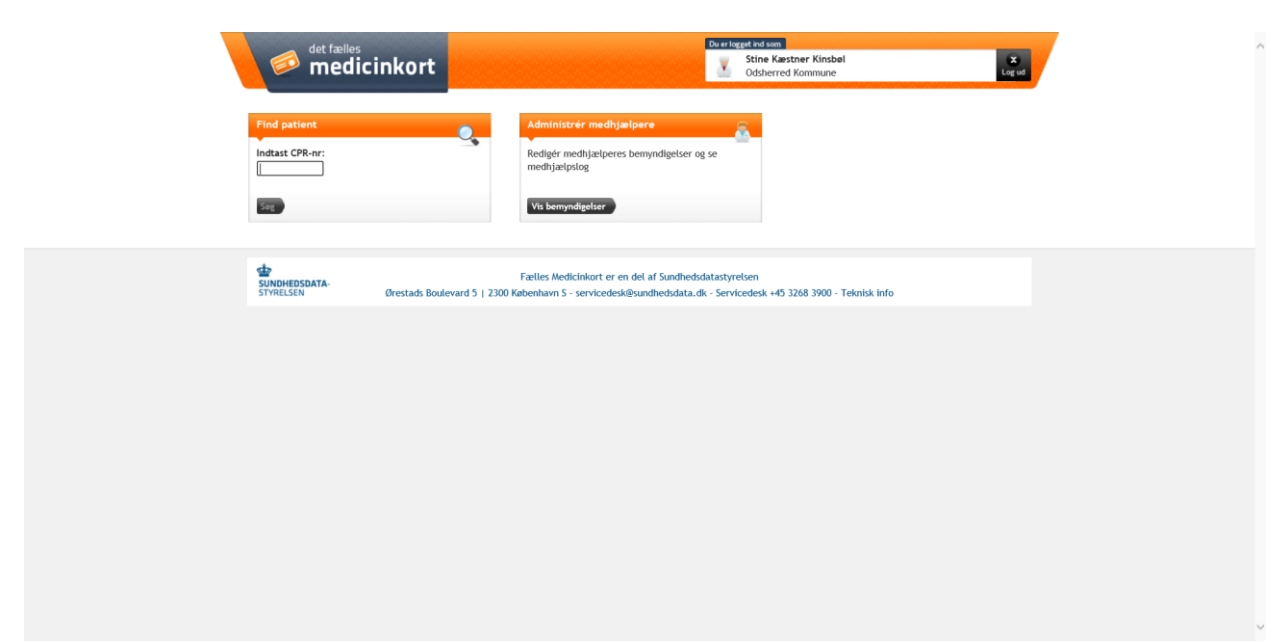

I det næste billede der ses her, er det muligt at indtaste borgerens cpr. og således se hvilken medicin borgeren får.

**CENTER FOR OMSORG OG SUNDHED | ODSHERRED KOMMUNE** Telefon: 59 66 66 66